## PICNIC ~ Comments

## **6c. Link to Content in an Audio or Uideo File**

This PICNIC shows you how link a comment in a Comment Set to a starting and ending point in a video or audio file.

## **Steps**

- 1. In Document View, select the Comments tab and if necessary, the Comment Set.
- 2. Select the file you want to add a comment to, and then type the comment. See the notes below for tips on adding these comments.
- 3. Click Post. The comment updates, displaying a link icon, which tells you the comment is linked to a section in the file.

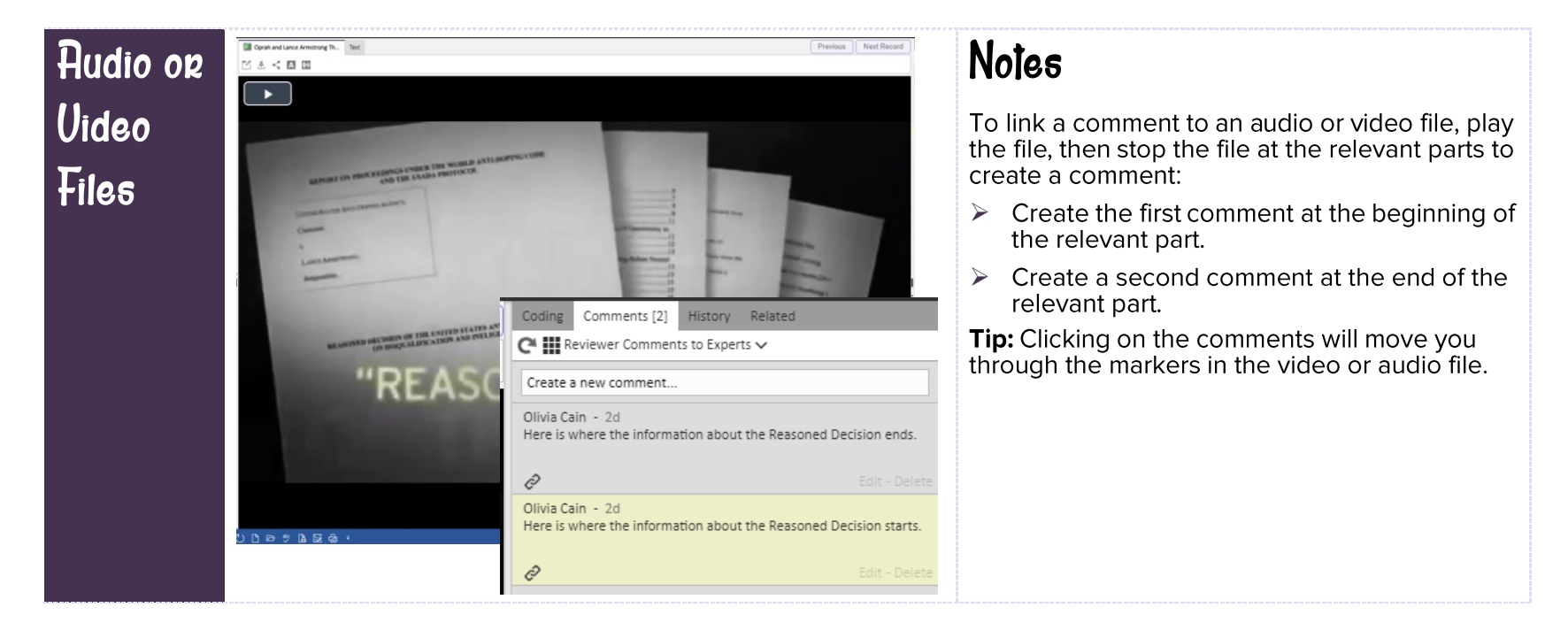

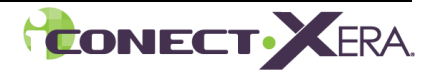